**Document professeur**

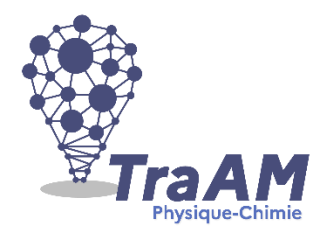

# **Simuler le fonctionnement d'un écran de smartphone**

Un écran de smartphone est constitué de millions de pixels. Ces petits carrés dont l'ordre de grandeur d'environ 0,1 millimètre sont constitués d'une source lumineuse et de trois filtres de couleur (vert, bleu et rouge) contrôlés électroniquement.

**Comment peut-on créer un grand nombre de couleurs sur un écran de smartphone ?**

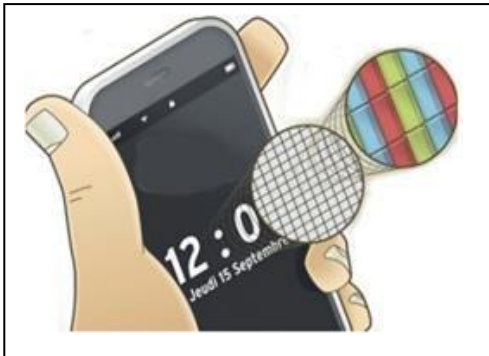

Document 1 : Zoom d'un écran de smartphone

## **1. Eléments de correction et éléments de programmes associés**

### **Eléments de programme abordés : Programme de Première Spécialité Physique-Chimie**

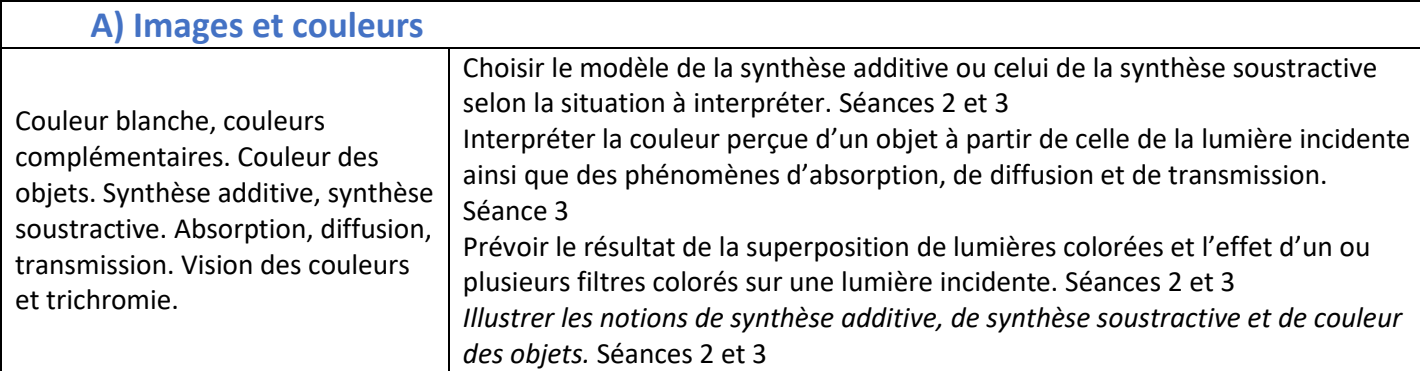

On peut adapter cette séance au programme de Sciences Numérique et Technologie (SNT) en classe de Seconde générale et technologique. Dans ce cas, on peut supprimer la question 13 et simplifier la séance 3, très axée sur les compétences de la classe de première spécialité.

Cette séquence, assez longue à mettre en œuvre, peut être découpée et raccourcie au besoin des objectifs visés par l'enseignant. La séance 1 ayant pour but d'évaluer diagnostiquement l'aisance des élèves à utiliser un microcontrôleur.

### **Eléments de correction :**

Pour les séances 1 et 2, un exemple de cahier multimédia complété par un binôme est présenté comme élément de correction pour les dix premières questions :

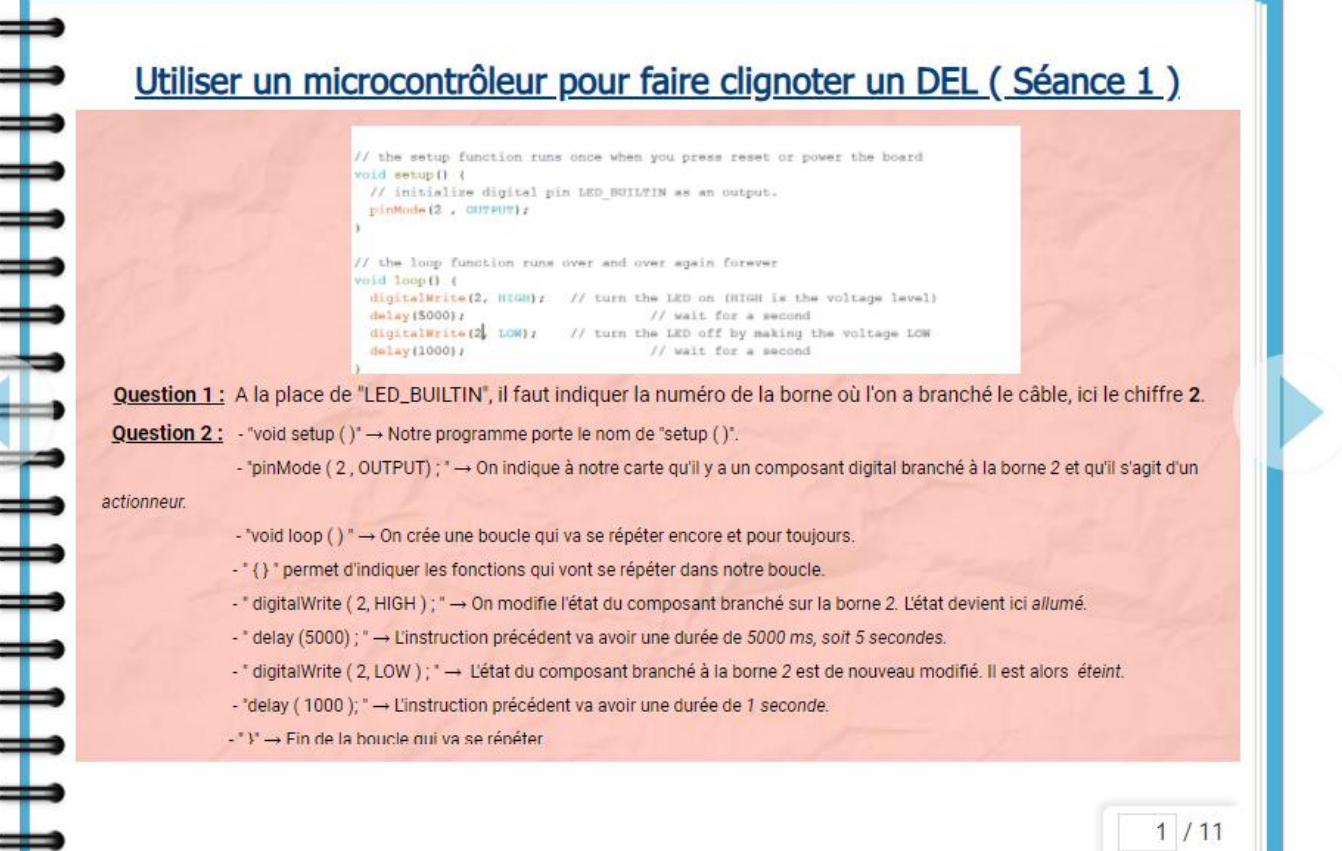

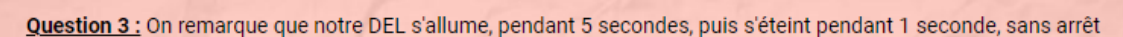

Question 4 : Pour que notre DEL clignote plus rapidement il faut le temps qu'elle soit allumé ou éteint soit réduit. Ce temps pour ainsi pour de 1000 ou 5000 ms à 100 ms ou bien pour un cliqnote encore plus rapide à 25 ms.

```
// the setup function runs once when you press reset or power the board
void setup() {
  // initialize digital pin LED BUILTIN as an output.
  pinMode(2, OUTPUT);
\overline{\mathbf{r}}// the loop function runs over and over again forever
void loop() {
                           // turn the LED on (HIGH is the voltage level)
 digitalWrite(2, HIGH);
  delay(25);// wait for a second
 digitalWrite(2, LOW);
                            // turn the LED off by making the voltage LOW
  \text{delay}(25):// wait for a second
I)
```
 $2/11$ 

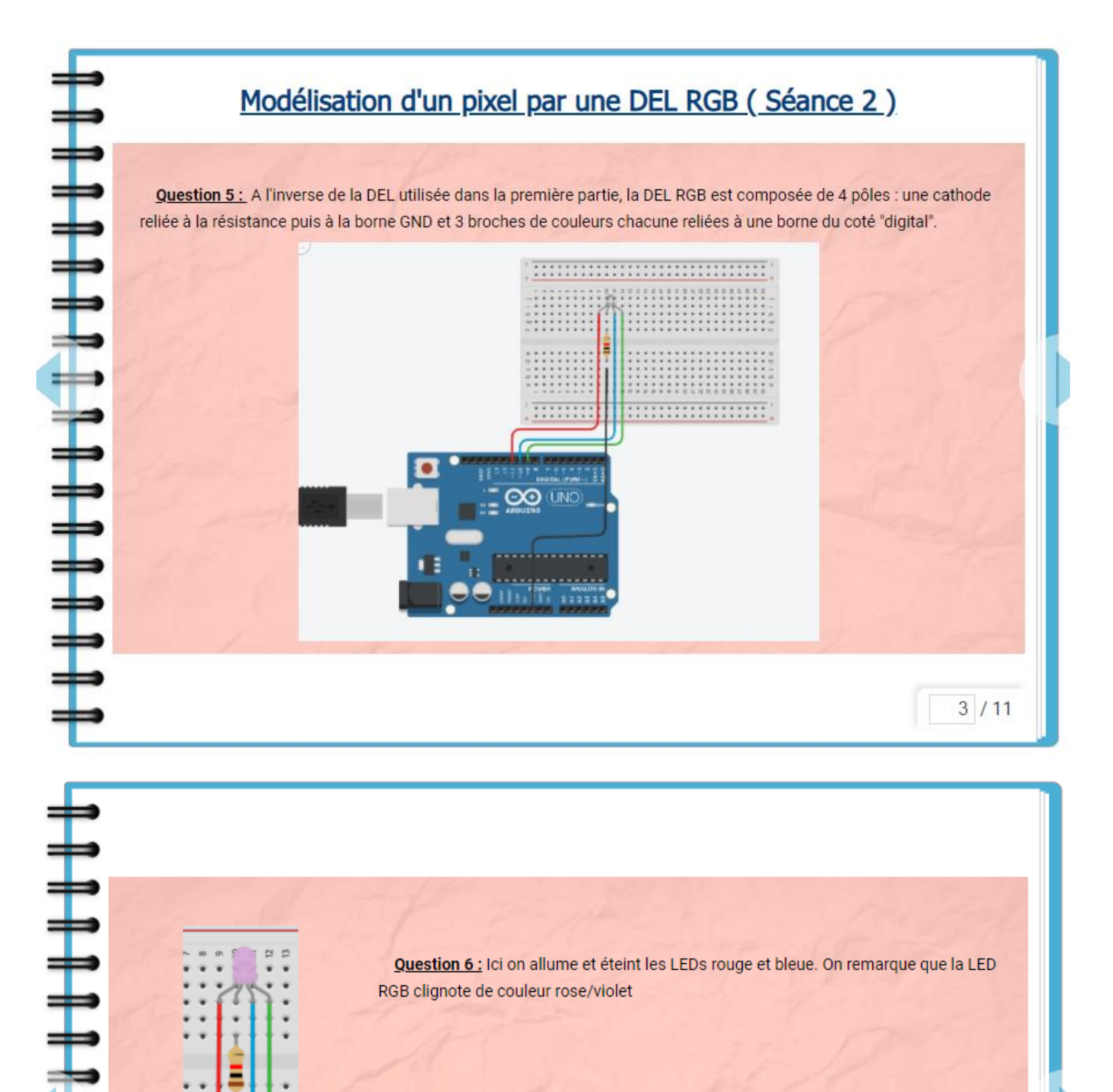

#### $//$  C++ code void setup()

 $\mathbf{I}$ 

ŧ ï

 $\begin{array}{c}\n\textcolor{blue}{\textbf{+}}\n\\ \textcolor{blue}{\textbf{+}}\n\\ \textcolor{blue}{\textbf{+}}\n\\ \textcolor{blue}{\textbf{+}}\n\\ \textcolor{blue}{\textbf{+}}\n\\ \textcolor{blue}{\textbf{+}}\n\\ \textcolor{blue}{\textbf{+}}\n\\ \textcolor{blue}{\textbf{+}}\n\\ \textcolor{blue}{\textbf{+}}\n\\ \textcolor{blue}{\textbf{+}}\n\\ \textcolor{blue}{\textbf{+}}\n\\ \textcolor{blue}{\textbf{+}}\n\\ \textcolor{blue}{\textbf{+}}\n\\ \textcolor{blue}{\textbf{+}}\n\\ \text$ 

```
pinMode(11/10/9, OUTPUT); // Il y a des composants aux bornes 11,10 et 9
```

```
void loop() {<br>digitalWrite(11 , HIGH); // Allumer la LED rouge reliée à la borne 11<br>digitalWrite(10 , HIGH); // Allumer la LED bleue reliée à la borne 10<br>delay(1000); // Attendre us seconde<br>digitalWrite(11 , LOW); // Etei
```
 $4/11$ 

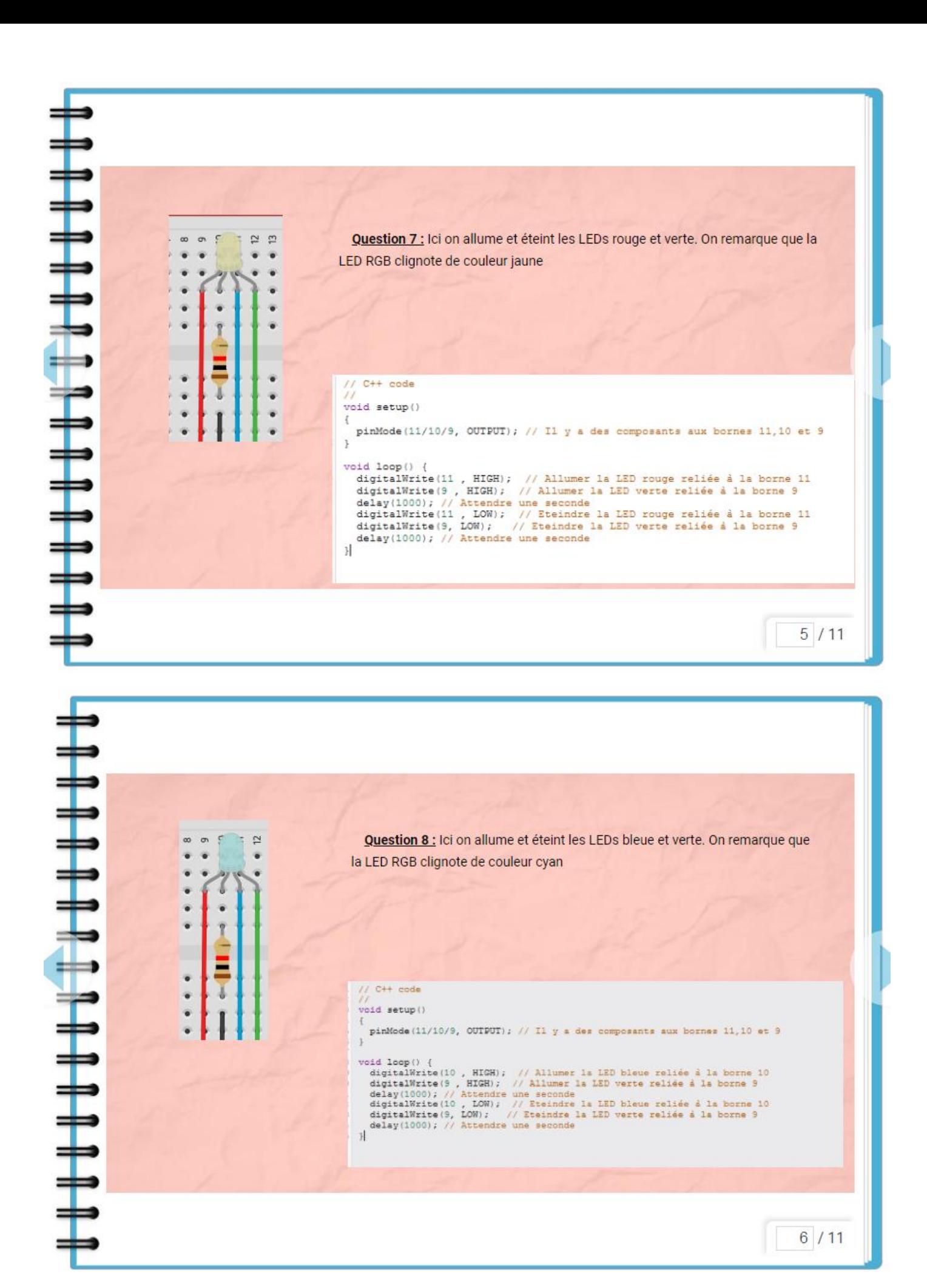

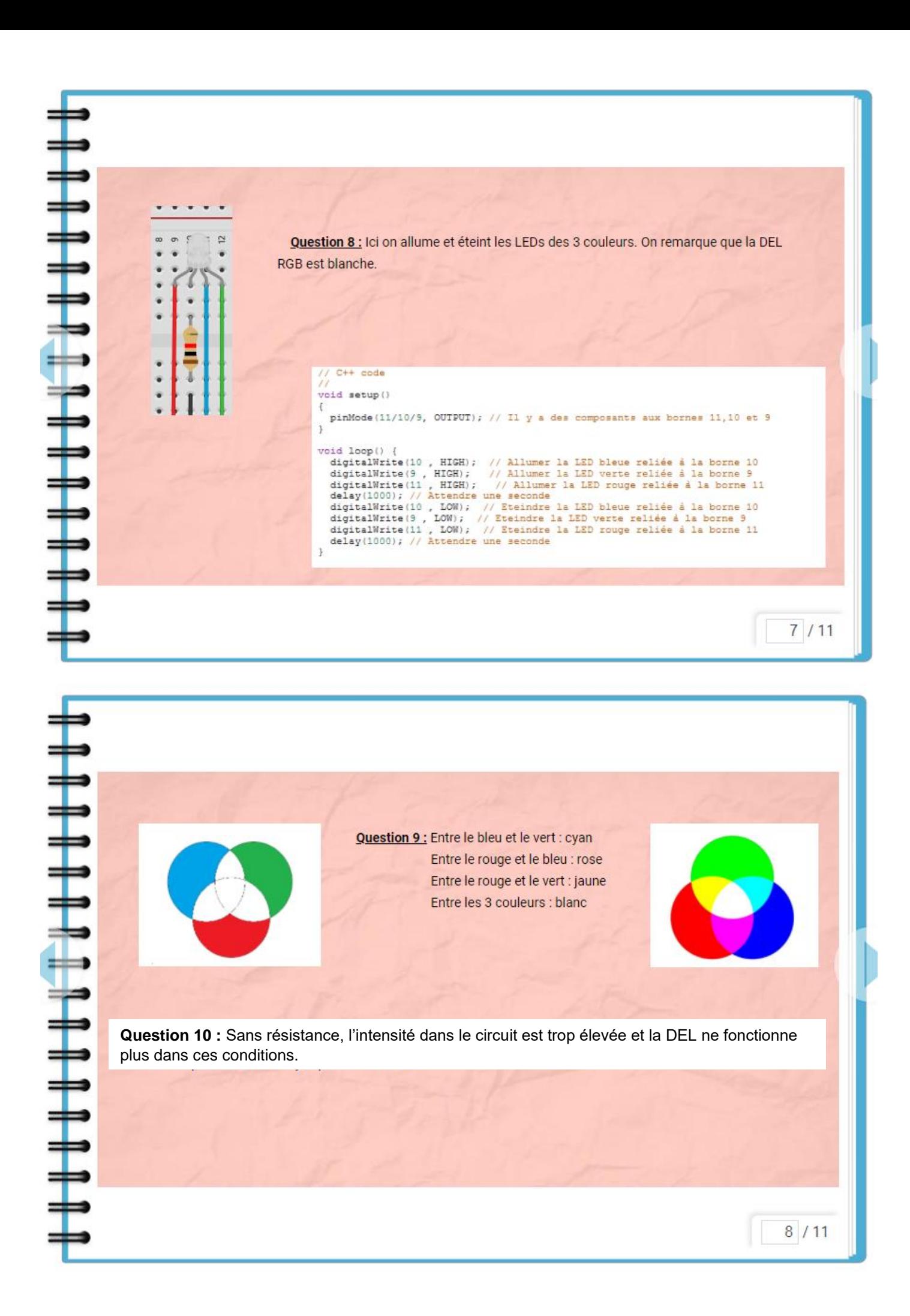

**Question 11 :** Reprendre le programme permettant d'activer toutes les broches de la DEL (question 8) et remplacer les fonctions digitalWrite par AnalogWrite afin d'obtenir le même résultat. Copier votre résultat sur le cahier multimédia.

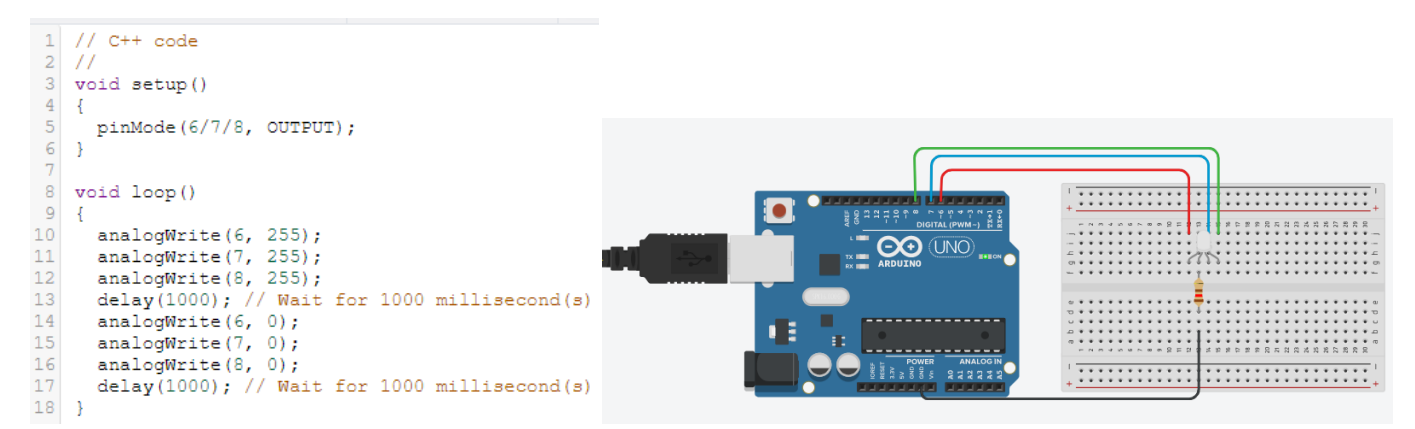

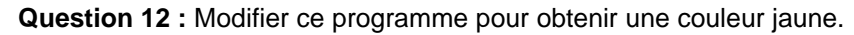

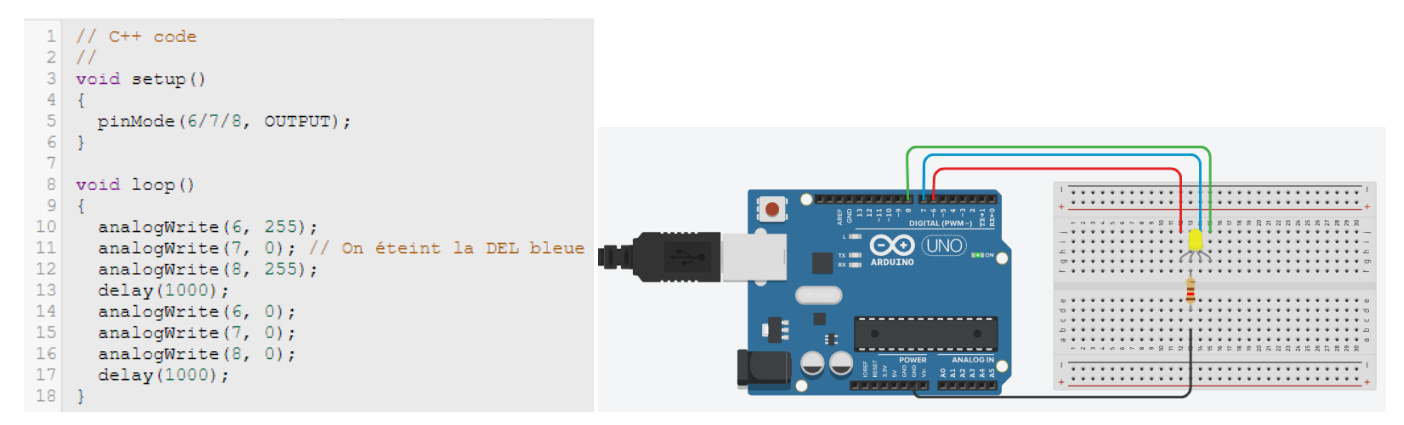

**Attention :** l'animation sur Tinkercad a parfois du mal à rendre les couleurs tertiaires comme l'orange. Il est recommandé de vérifier sur l'animation avant de le demander.

**Question 13 :** En modifiant la valeur du pas, on obtient une couleur différente. Ainsi en connaissant la valeur du pas pour chacune de ces trois couleurs dites **PRIMAIRES**, on peut obtenir toutes les autres couleurs qui possèdent chacun un code appelé **RGB** comportant le pas pour le rouge, celui pour le vert puis celui pour le bleu. Calculer alors le nombre de couleurs que l'on peut réaliser si le **pas est de 256 (ce qui correspond à un codage par un octet pour chaque couleur primaire en informatique).**

On réalise le calcul suivant : 256 x 256 x 256 = 16 777 216 couleurs soit environ 17 millions de couleurs différentes.

**Question bonus :** Un téléphone portable moderne comporte un écran de définition 2400 pixels x 1800 pixels. Combien d'octets faut-il pour afficher une image en couleur (si le pas est bien de 256) ?

Calcul du nombre de pixels sur un écran : 2400 x 1800 = 4 320 000 pixels

Pour chaque pixel, il faut 3 octets (un pour le rouge, un pour le vert et un pour le bleu). On peut donc calculer le nombre d'octet pour tous les pixels :

 $3 \times 4$  320 000 = 12 960 000 octets = 12 656 ko = 12,4 Mo (en utilisant la conversion 1 ko =  $2^{10}$  octets)

C'est beaucoup pour une image. C'est pourquoi il existe des formats compressés.

#### **Eléments de corrections sur la Séance 3 ( Couleur d'un objet éclairé par la DEL RGB )**

L'objectif de cette partie est de capitaliser les acquis sur la synthèse additive et les couleurs des deux séances précédentes pour aborder les notions de couleur d'un objet, synthèse soustractive et couleur complémentaire d'un objet. Une situation déclenchante sur l'éclairage dans un stade permet de faciliter la mise en activité des élèves .

Il est tout à fait possible d'espacer la séance 3 des deux premières séances au besoin.

A – Partie expérimentale

On souhaite étudier la couleur d'un objet éclairé par une DEL RGB. Pour cela vous disposez d'un microcontrôleur (carte Arduino), de câbles électriques, d'une DEL RGB, d'un conducteur ohmique de résistance égale à 220 ohms.

#### **Travail à réaliser :**

- Noter la couleur des objets donnés éclairés par la lumière du jour
- A l'aide de votre travail, réaliser un montage et un programme pour allumer une DEL RGB dans la couleur primaire demandée par votre professeur. Ne pas brancher le câble USB au microcontrôleur.

*Appeler le professeur pour vérification de votre montage.*

Eteindre toute source de lumière autre que la DEL RGB allumée et observer la couleur des différents objets éclairé par la DEL RGB.

Le programme utilisé à la question 12 est remobilisé par les élèves afin de réaliser le protocole précédent illustrant la synthèse soustractive.

**Question 14 :** Modifier la couleur émise par la DEL. Choisir une des couleurs secondaires (obtenues par synthèse additive de deux couleurs primaires).

On réutilise les codes crées dans les questions 6 à 8.

**Question 15 :** Rassembler dans un tableau, la couleur des objets donnés éclairés par la lumière du jour et leur couleur éclairé par deux couleurs différentes issues de la DEL RGB.

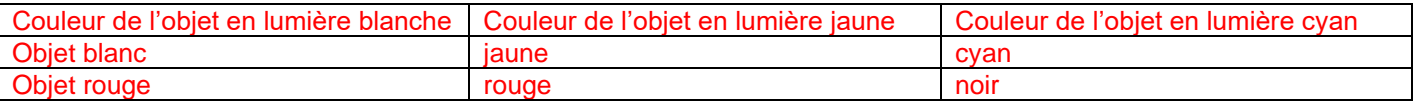

### B – Couleur diffusée et absorbée par un objet

Pour interpréter la couleur que l'on perçoit, on modélise la lumière d'une couleur secondaire comme constitué des couleurs primaires (rouge, vert, bleu) qui la constituent.

**Question 16 :** Rappeler les couleurs primaires qui permettent d'obtenir une lumière blanche ? Même question pour la couleur secondaire que vous avez choisi.

Pour obtenir une lumière blanche, les couleurs primaires nécessaires sont le bleu, le rouge et le vert. Pour obtenir une lumière jaune, les couleurs primaires nécessaires sont le rouge et le vert. Pour obtenir une lumière cyan, les couleurs primaires nécessaires sont le vert et le bleu. Pour obtenir une lumière magenta, les couleurs primaires nécessaires sont le rouge et le bleu.

**Question 17 :** Sachant qu'un objet diffuse uniquement les rayonnements qu'il renvoie éclairé en lumière blanche/à la lumière du jour, prévoir les couleurs primaires que renvoie un objet jaune. En déduire la couleur primaire qu'absorbe cet objet.

Un objet jaune renvoie les couleurs primaires rouge et vertes qui le constituent en synthèse additive. On en conclut qu'un objet jaune absorbe la couleur primaire qui ne la constitue pas, c'est-à-dire le bleu.

**Question 18 :** On représente ci-dessous le schéma suivant expliquant la couleur d'un objet éclairé en lumière blanche (que l'on modélise par les trois couleurs primaires). Pour un objet de la couleur de votre choix, le reproduire et compléter avec les rayonnements diffusés par l'objet dans toutes les directions :

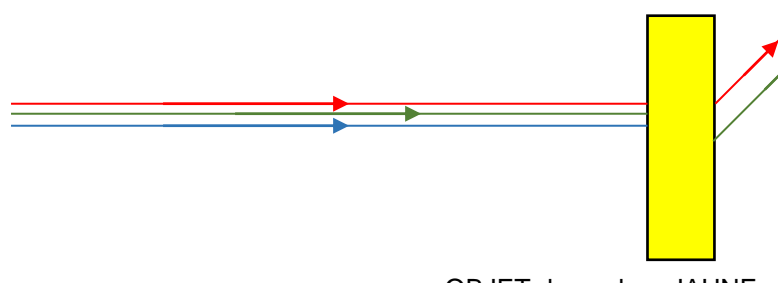

Le vert et le rouge sont diffusés par l'objet jaune.

 OBJET de couleur JAUNE Couleur absorbée : bleu

**Question 19 :** Rappeler les couleurs primaires dont est constituée la couleur secondaire que vous avez choisie pour votre DEL RGB. Reproduire le schéma du dessus pour le même objet mais pour les couleurs émises par la LED RGB.

On attend le même type de schéma qu'à la question 18.

**Question 20 :** Vérifier que la couleur diffusée par l'objet est cohérente avec vos résultats obtenus à la partie précédente. Si ce n'est pas le cas, proposer une explication.

L'explication que l'on peut proposer est que la couleur en lumière blanche de l'objet ne contient pas exactement les proportions des trois couleurs primaires qu'attendu. On peut aussi évoquer la différence de perception des couleurs entre chaque individu.

#### C – Couleur complémentaire

La couleur absorbé par l'objet est appelée **couleur complémentaire** du jaune et se trouve à l'opposé du jaune dans le schéma que vous avez complété à la question 9.

**Question 21 :** Prévoir la couleur complémentaire des deux couleurs avec laquelle vous avez éclairé votre DEL RGB.

Pour cela, on exploite les schémas introduits à la question 18 sur l'absorption et la diffusion de couleurs.

On utilise la DEL RGB de la couleur secondaire que vous avez choisie pour éclairer un objet de la couleur complémentaire à celle émise par la DEL.

**Question 22 :** Réaliser l'expérience et noter vos observations.

**Question 23 :** A l'aide d'un schéma, expliquer la couleur perçue pour cet objet. *On s'aidera des schémas faits aux questions 18 et 19.*

**Question 24 :** A l'aide des éléments étudiés, proposer une explication simple mais rigoureuse de cette confusion.

Le drapeau français est constitué de trois couleurs disposées selon des bandes verticales : Bleu, blanc et rouge.

Eclairée par la lumière jaune des projecteurs du stade avant le début du match, la couleur de chaque bande n'est plus la même car le jaune n'est constitué que de deux couleurs primaires : le vert et le rouge.

- La bande bleue ne peut diffuser que du bleu et non le rouge et le vert issu du projecteur. Elle ne diffuse donc aucune couleur et paraitra noire.

- La bande blanche diffuse toutes les couleurs et paraitra jaune sous l'éclairage des projecteurs.

- La bande rouge ne peut que diffuser du rouge. Le vert issu des projecteurs sera absorbé alors que le rouge sera diffusé : la bande paraitra rouge.

On constate donc que l'on percevrait le drapeau français comme étant constitué de bandes verticales noire, jaune et rouge, ce qui correspond exactement au drapeau belge.

On ne recommande donc pas lors d'une rencontre France-Belgique, d'éclairer le stade avec des projecteurs jaunes !

#### **Précisions des réglages :**

Il convient de vérifier toutes les DEL RGB : en particulier si la réponse au vert, au bleu et au rouge est la même ainsi que de s'assurer qu'une des 3 DEL n'est pas dysfonctionnante.

## **2. Grille d'évaluation**

Cette grille peut être utilisée directement par le professeur ou en auto-évaluation par les pairs (en enlevant la compétence en rouge) pour les dix premières questions uniquement.

L'évaluation laisse une place importante aux compétences S'APPROPRIER et REALISER.

#### **Critères de réussite :**

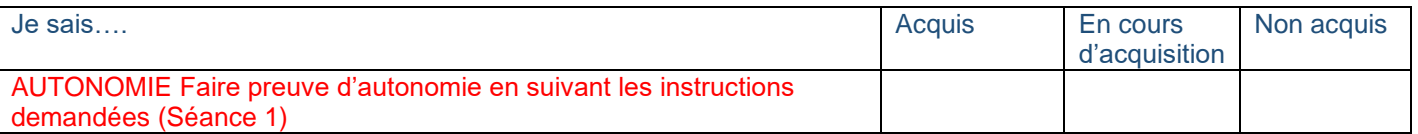

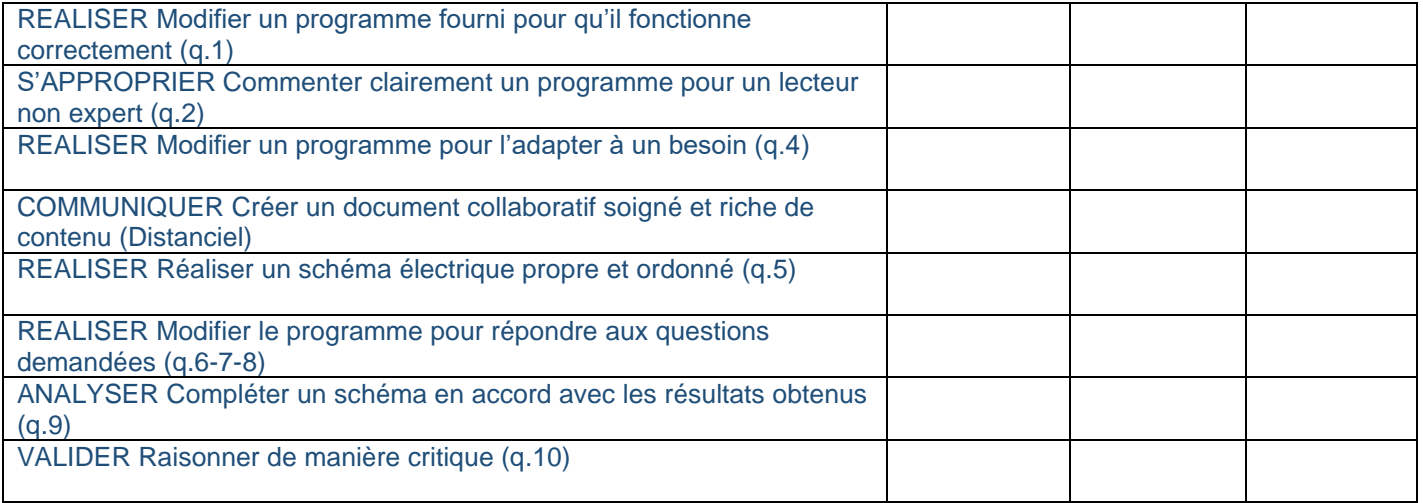

# **3. Réflexion sur les sources d'erreur et les incertitudes**

Sur cette séance, les incertitudes sont difficilement quantifiables.

Par contre, on peut faire comprendre quelques sources d'erreurs qualitatives aux élèves :

- Erreur systématique du à la perception de l'œil (la sensibilité de l'œil dépend des longueurs d'ondes des lumières reçues)

- Erreur systématique du à l'intensité lumineuse de chaque DEL contenue dans la DEL RGB

# **4. Témoignages d'élèves**

## **Retours sur la première séance :**

Les élèves étaient plus ou moins à l'aise mais les instructions les ont bien aidés.

## **Retours sur la deuxième séance (distanciel) :**

- Aucune difficulté sur la réalisation d'un montage sur Tinkercad.

- Il y a eu quelques problèmes techniques sur Tinkercad (code impossible à modifier, quelques difficultés à s'inscrire) qui justifient de passer une partie de la séance 1 à faire l'inscription sur le site en classe.

- Quelques difficultés pour certains élèves pour tordre les fils sur le montage

- Les étapes claires et le fait de faire le montage arduino « blink » en séance 1 aide beaucoup les élèves pour la deuxième séance et leur permet de le retravailler tranquillement, à leur rythme !

- Les élèves y ont passé de 1h30 à 2h.

## **Retours sur la troisième séance :**

- Aucun problème noté par les élèves : ils se sentent à l'aise.

## **Utilisation de l'outil « cahier multimédia » de l'ENT NEO HDF :**

- Outil facile à utiliser même si les élèves regrettent qu'ils ne puissent pas l'utiliser sur téléphone

- Aide importante à la collaboration pour la plupart des élèves. Pour certains, cela n'a pas eu l'effet escompté.

## **Retours généraux des élèves sur la séquence :**

- Très intéressant. La séance en distanciel a rassuré certains élèves et leur ont permis de gagner en confiance sur le microcontrôleur.

- Les élèves intéressés par l'informatique et/ou l'électronique ont particulièrement apprécié la séance.

## **5. Nature des plus-values**

La mise en activité des élèves est grandement facilitée par l'aspect expérimental. La première séance permet ainsi de gérer l'hétérogénéité des savoir-faire des élèves au sujet des microcontrôleurs.

- L'outil numérique permet aux élèves de s'approprier davantage l'utilisation du microcontrôleur hors de la classe, ce qui serait impossible sans l'outil numérique. C'est un gain de temps conséquent en première spécialité où chaque heure d'enseignement est précieuse.
- L'utilisation du cahier numérique (ou de tout autre outil fourni par l'ENT académique) permet de travailler à distance et en collaboration. Utiliser un outil où l'on peut voir les modifications réalisés par les élèves est un vrai plus et aide à la collaboration dans les binômes où le travail n'est pas réparti équitablement entre les élèves.